# **Kontribusi** *Interactivate* **dalam Meningkatkan Minat Pembelajaran Matematika untuk Siswa Sekolah Dasar**

**Sisilia Sylviani<sup>1</sup> , Fahmi Candra Permana<sup>2</sup>** 1) Departemen Matematika, FMIPA, Universitas Padjadjaran Jl. Raya Bandung-Sumedang Km. 21, Jatinangor 45363 Email: sisilia.sylviani@unpad.ac.id 2) Program Studi Pendidikan Multimedia, Kampus UPI di Cibiru, Universitas Pendidikan Indonesia Jl. Raya Cibiru Km 15 Bandung 40393 Email: fahmi.candrap@upi.edu

# **ABSTRAK**

Di era digital yang semakin pesat saat ini, penggunaan internet merupakan suatu hal yang tidak terelakkan. Dari segala usia, sebagian besar pasti menggunakan internet dalam kehidupan sehari-harinya. Bahkan untuk anak usia sekolah dasar pun kini sebagian besar dari mereka telah menggunakan smartphone baik sebagai alat pendukung kegiatan belajar maupun sebagai sarana hiburan. Salah satu hal yang menjadi ketertarikan anak-anak dalam internet adalah permainan atau *game*. Bahkan penggunaan *game-online* saat ini jauh meningkat daripada sebelum-sebelumnya. Hal ini dapat dijadikan sebagai suatu hal yang positif. Dalam paper ini akan dibahas penggunaan *game online* yang terintegrasi dalam *Interactivate* dalam meningkatkan minat dan pemahaman Siswa dalam pembelajaran matematika. Dengan penggunaan *game* ini dapat menjadi salah satu media pembelajaran yang dapat menumbuhkan ketertarikan dan juga pemahaman Siswa khususnya dalam mata pelajaran matematika.

**Kata kunci:** matematika, permainan, Interactivate, gim-*online*.

## *ABSTRACT*

*In today's increasingly rapid digital era, the use of the internet is inevitable. Most people of various ages definitely use the internet in their daily life. Even for elementary school age children, now most of them have used smartphones both as a tool to support learning activities and as a means of entertainment. One of the things that they are interested in on the internet is games. Even the use of online games is now much more than ever before. This can be taken as a positive thing. This paper will discuss the use of the online game that integrated in Interactivate to increase students' interest and understanding in learning mathematics. It can be one of the learning media that can foster student interest and understanding, especially in mathematics.*

**Keywords:** *mathematics, games, Interactivate , online game*

## **1. Pendahuluan**

Salah satu hal yang meningkat penggunaannya setelah Pandemi Covid-19 adalah penggunaan internet. Sebelum masa pandemi Covid-19, internet memang sudah menjadi bagian yang sangat penting dalam kehidupan sehari-hari. Namun, dengan adanya pembatasan-pembatasan yang terjadi saat masa pandemi Covid-19, penggunaan internet menjadi meningkat sangat tajam. Kegiatan belajar mengajar yang awalnya mungkin hanya sedikit menggunakan fasilitas internet, atau bahkan tidak sama sekali, kini hampir sebagian besar menggunakan internet. Hal tersebut di antaranya dikarenakan pertemuan tatap muka secara langsung tidak dimungkinkan. Walaupun saat ini kondisinya telah ada beberapa sekolah yang telah melaksanakan pertemuan tatap muka secara langsung, namun penggunaan internet masih tetap digunakan setidaknya dalam beberapa pertemuan yang tidak memungkinkan tatap muka langsung. Saat ini, bahkan sebagian besar Siswa sekolah dasar sudah menggunakan perangkat smartphone atau laptop dalam kegiatan belajarnya.

Di sisi lain, matematika masih menjadi salah satu pelajaran yang kurang diminati oleh Siswa. Salah satu yang menjadi penyebab dari hal tersebut adalah kurangnya ketertarikan mereka dalam pelajaran tersebut. Pada saat kegiatan belajar sebelum pandemi Covid 19 atau saat kegiatan belajar mengajar masih dilakukan secara normal, banyak Guru yang mengeluhkan kurangnya minat Siswa terhadap matematika. Dengan adanya pandemic covid 19 serta penggunaan fasilitas *web meeting* dalam kegiatan belajar mengajar juga menjadikan tantangan dalam menghadapi kurangnya minat Siswa tersebut meningkat. Banyak penelitian yang telah dilakukan dalam rangka meningkatkan minat Siswa terhadap pelajaran matematika (dapat dilihat beberapa diantaranya (Alabdulaziz, 2021), (Farah et al., 2021), (Jiménez et al., 2020), (Koupritzioti et al., 2019), (Marange et al., 2021), (Saundarajan et al., 2020), (Sylviani, dkk. 2019a), (Sylviani, dkk. 2019b) dan (Tucker et al., 2020)). Salah satunya adalah dengan pendekatan pembelajaran yang menyenangkan. Devlin (2011) mengemukakan bahwa pembelajaran matematika dari buku menghambat kemampuan peserta didik untuk mengembangkan pemikiran matematis, karena sangat berfokus pada penguasaan keterampilan dan bukan konsep. Dia berpendapat salah satu hal yang dapat digunakan adalah dengan memanfaatkan *game*.

Pembelajaran yang menyenangkan juga diklaim dapat mendukung perubahan sikap terhadap matematika dan sains. Henniger (1987) mengemukakan bahwa permainan masa kanak-kanak memberikan kesempatan yang sangat baik untuk mengembangkan sikap positif terhadap sains serta kesempatan untuk mengajarkan konsep-konsep dasar STEM (*Science, Technology, Engineering, and Mathematics*). Contohnya berasal dari proyek RAPUNZEL (Plass, Goldman, Flanagan, & Perlin, 2009), yang mengembangkan dan mengevaluasi *game online* untuk mengajarkan keterampilan pemrograman dasar kepada anak perempuan. Plass dkk. (2009) menemukan bahwa, setelah bermain *game*, Siswa kelas enam mengalami peningkatan yang signifikan dalam sejumlah ukuran sikap, termasuk *self-efficacy, self-esteem, self-efficacy* komputer, dan *self-efficacy* pemrograman. Penelitian lainnya terkait pemanfaatan *game* sebagai media pembelajaran juga dilakukan oleh Sylviani, dkk. (2020) yang memanfaatkan *game* Dragonbox Algebra 5+ untuk mempelajari materi-materi terkait aljabar untuk Siswa sekolah dasar.

Gambar 1 di bawah ini menunjukkan teori kognitif berbasis permainan menurut (J.Lan, 2019). Menurutnya, selama bermain *game*, kata-kata yang diucapkan masuk melalui telinga pemain kemudian disimpan sebentar dalam memori sensorik, di mana kata-kata itu memudar dalam sepersekian detik. Jika pemain memperhatikan kata-kata sekilas, kata-kata tersebut ditransfer ke memori kerja di mana pemain dapat berusaha untuk mengaturnya menjadi representasi yang koheren yang disebut "Model Verbal"dalam gambar. Secara paralel, selama bermain *game*, gambar dan kata-kata tercetak masuk melalui mata pemain dan disimpan sebentar dalam memori sensorik, di mana mereka memudar dalam sepersekian detik. Jika pemain memperhatikan gambar sekilas, gambar tersebut akan ditransfer ke memori kerja,di mana pemain dapat berusaha untuk mengaturnya menjadi representasi yang koheren yang disebut "Model Gambar" dalam gambar. Gambar kata-kata yang dicetak diubah menjadi suara untuk diproses di saluran verbal. Akhirnya, Model Verbal dan Model Gambar diintegrasikan satu sama lain dan dengan pengetahuan sebelumnya yang masuk dari memori jangka panjang. Hasil belajar yang tercipta dalam "Memory kerja" kemudian disimpan dalam "memori jangka panjang".

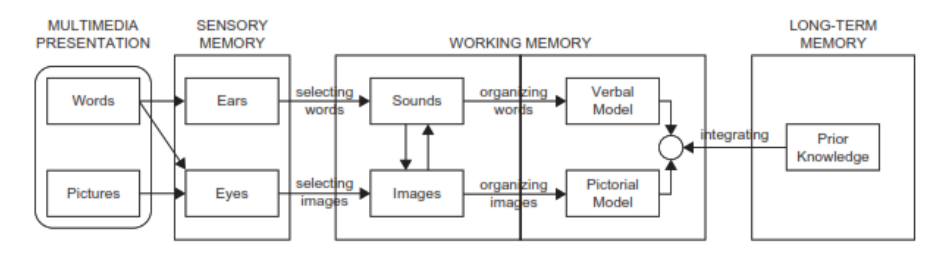

**Gambar 1.** Teori kognitif dari pembelajaran berbasis permainan (J.Lan, 2019).

Dalam paper ini akan dibahas salah satu alternatif yang dapat digunakan dalam rangka meningkatkan minat Siswa dalam pembelajaran matematika. Media yang digunakan adalah *courseware* Interactivate yang di dalamnya melibatkan simulasi dan *game* sebagai alat bantu untuk Siswa dapat memvisualisasikan materimateri matematika yang mereka peroleh. Hal yang melatarbelakangi penulis untuk menggunakan *game* salah satunya adalah karena saat bermain *game*, anak-anak dapat bertahan bahkan hingga berjam-jam (Sylviani, dkk., 2020). Lebih lagi hal tersebut mereka lakukan dengan perasaan senang. Untuk itu, dengan memadukan *game* dalam pembelajaran, diharapkan Siswa mampu melakukan pembelajaran dengan senang dan meningkatkan minat mereka terhadap pelajaran matematika. Hasil akhir yang diharapkan tentu saja meningkatnya pemahaman Siswa terhadap mata pelajaran matematika.

#### **2. Metode Penelitian**

Kajian yang disajikan dalam artikel ini mengikuti pertanyaan-pertanyaan berikut:

Pertanyaan Penelitian 1: Jenis *game online* (yang tidak berbayar) apakah yang dapat digunakan sebagai media pembelajaran matematika untuk Siswa sekolah dasar?

Pertanyaan Penelitian 2: Bagaimana penggunaan *game online* tersebut, sehingga dapat digunakan sebagai media pembelajaran matematika untuk Siswa sekolah dasar yang dapat meningkatkan minat Siswa dalam pembelajaran matematika?

Untuk menyelidiki pertanyaan penelitian 1, dilakukan studi literatur untuk menganalisis serta mengkomparasi terkait jenis-jenis aplikasi *game online* yang dapat digunakan secara bebas sebagai media pembelajaran matematika untuk Siswa sekolah dasar. Terdapat beberapa jenis *game online* yang memenuhi kriteria tersebut. Namun dalam hal ini dipilih *Interactivate,* yang memang bukan secara penuh merupakan *game online,* dikarenakan *Interactivate* memiliki banyak perangkat yang dibutuhkan sebagai media pembelajaran matematika. Untuk menyelidiki pertanyaan penelitian 2, dilakukan pula studi literatur untuk menganalisis bagaimana urutan kerja yang dapat dilakukan di lapangan pada saat *Interactivate* digunakan di kelas.

# **3. Tentang** *Interactivate*

*Interactivate* adalah seperangkat *online courseware* gratis yang ditujukan untuk eksplorasi dalam sains dan matematika. Interactivate ini terdiri dari kegiatan, pelajaran, dan diskusi. *Courseware* ini merupakan salah satu yang dikembangkan oleh Shodor sejah tahun 1994. Didirikan di Durham, NC pada tahun 1994, Shodor adalah organisasi nirlaba yang melayani Siswa dan pendidik dengan menyediakan materi dan instruksi yang berkaitan dengan ilmu komputasi (ilmiah, komputasi interaktif). Banyak penghargaan yang telah diperoleh oleh shodor. Salah satunya adalah yang diperoleh pada November 2021, Shodor dianugerahi Penghargaan Pilihan Editor HPCwire dalam Keragaman Tenaga Kerja dan Kepemimpinan Inklusi. HPCwire adalah sumber berita dan informasi nomor 1 yang mencakup High Performance Computing (HPC) – komputer tercepat di dunia dan orang-orang yang menjalankannya. Penghargaan Pilihan Pembaca dan Editor tahunan HPCwire ditentukan melalui proses nominasi dan pemungutan suara dengan komunitas HPCwire global dan merupakan pengakuan bergengsi dari komunitas HPC.

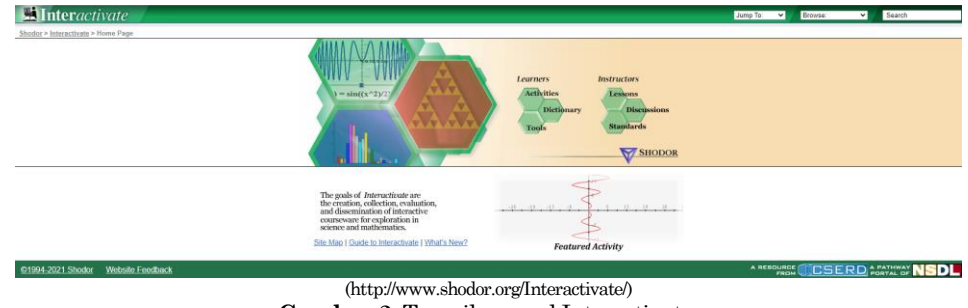

**Gambar 2**. Tampilan awal Interactivate.

Interactivate menyediakan keselarasan dengan sejumlah teks matematika umum. Untuk setiap pelajaran dari setiap bab dari teks selaras, Interactivate menyediakan tautan ke aktivitas Interaktif, pelajaran, dan diskusi yang relevan. Terdapat juga banyak topik yang dapat dibahas dengan didampingi oleh Interactivate.

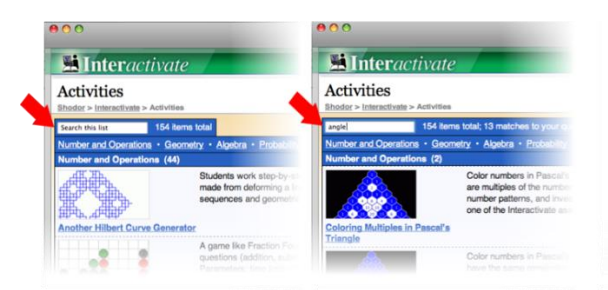

(http://www.shodor.org/Interactivate/activities/) **Gambar 3.** Daftar topik yang tersedia pada Interactivate.

Interactivate menyediakan keselarasan dengan sejumlah teks matematika umum. Untuk setiap pelajaran dari setiap bab dari teks selaras, disediakan tautan ke aktivitas Interaktif, pelajaran, dan diskusi yang relevan. Interactivate juga menyediakan halaman tersebut berisi semua buku pendukung yang dapat digunakan untuk beragam tingkat kelas. Salah satunya dapat dilihat pada Gambar 4 di bawah ini.

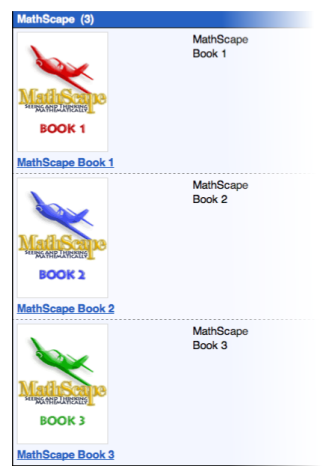

**Gambar 4.** Daftar buku pendukung (*MathScape)* Interactivate.

Isi dari buku tersebut dapat dilihat dengan mengklik salah satu buku teks di atas. Hal tersebut dapat dilihat di bawah ini.

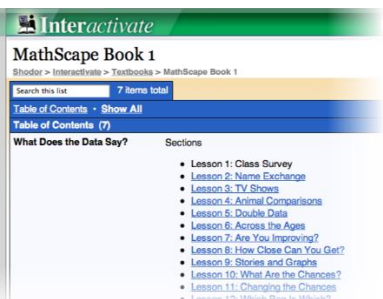

**Gambar 5.** Salah satu contoh daftar isi dari buku pendukung (*MathScape book 1)*.

Dengan mengklik salah satu dari daftar topik di atas, akan memunculkan daftar materi interaktif apa yang selaras dengan topik tersebut. Dalam masing-masing topik juga disediakan tautan yang menuju pada aktivitas Interaktif, pelajaran, atau diskusi.

# **4. Hasil dan Diskusi**

Interactivate meyediakan banyak sekali topik yang dapat dipelajari melalui simulasi atau *game online*. Dalam hal ini akan dibahas bagaimana Guru dapat mengajarkan topik terkait diagram kartesius kepada Siswa secara menyenangkan. Sistem kordinat kartesius merupakan salah satu topik yang banyak sekali penggunaannya dalam matematika. Sedikit pengetahuan tentang koordinat kartesius, sistem koordinat kartesius dikembangkan oleh seorang matematikawan Rene Decartes. Pada saat dia terbaring sakit di tempat tidurnya, di melihat seekor lalat terbang di atas yang berbentuk persegi. Selama ia mengamati lalat tersebut, akhirnya dia menyadari bahwa dia dapat menggambarkan posisi lalat tersebut. Setelah pengalaman tersebut, dia mengembangkan bidang koordinat untuk mempermudah dalam menggambarkan posisi objek-objek (http://www.shodor.org/Interactivate/).

Sebelum Siswa diajak untuk menggunakan Interactivate, terdapat beberapa hal yang perlu dipersiapkan oleh Guru. Guru telah menyiapkan buku teks pegangan yang relevan atau dalam hal ini dapat digunakan buku teks yang disediakan pada *website* Interactivate. Kemudian, khusus untuk topik ini, Siswa sebelumnya telah mampu melakukan aritmatika bilangan bulat dan pecahan, mampu bekerja dengan ekspresi aljabar linier yang sangat sederhana, melakukan manipulasi *mouse* dasar seperti arahkan, klik, dan seret, serta mengggunakan *browser* untuk bereksperimen.

Hal yang pertama dilakukan oleh Guru adalah meningatkan Siswa apa yang telah dipelajari dalam pelajaran sebelumnya yang berkaitan dengan pelajaran koodinat kartesius dan/atau mintalah mereka mulai memikirkan kata-kata dan gagasan ini: Pilih Siswa di kelas, minta Siswa lain untuk menggambarkan lokasi Siswa tersebut di kelas. Misalnya baris ke-3 kursi belakang ke-4. Gunakan ini sebagai aplikasi sistem

koordinat. Biarkan Siswa mengetahui apa yang akan mereka lakukan dan yang akan mereka pelajari hari ini. Guru dapat berkata kepada Siswa seperti ini: "Hari ini, kita akan belajar tentang sistem koordinat kartesius. Kita akan menggunakan komputer untuk mempelajari sistem koordinat kartesius, tapi tolong jangan nyalakan komputer kalian sampai saya meminta kalian untuk menyalakannya. Saya ingin menunjukkan sedikit tentang kegiatan ini terlebih dahulu". Kemudian Guru dapat menjelaskan beberapa hal terkait koordinat kartesius.

Guru dapat meminta Siswa untuk menggambar garis horizontal lurus di tengah kertas grafik yang telah diberikan kepada Siswa. Kemudian Guru dapat meminta Siswa untuk menempatkan angka pada baris, satu angka per baris kertas grafik pada Guru dan Siswa Bersama-sama menghitung: "Nol, satu, dua, tiga.". Ketika menghitung mundur, angka-angka yang datang sebelum nol dibedakan dengan cara menempatkan tanda "-" di depannya. Sehingga pada saat Guru dan Siswa besama-sama menghitung "Dua, satu, nol..." pastikan Siswa memberi spasi pada angka secara merata, karena jarak dari 1 ke 2 harus sama dengan jarak dari 2 ke 3. Untuk lebih jelasnya perhatikan gambar di bawah ini.

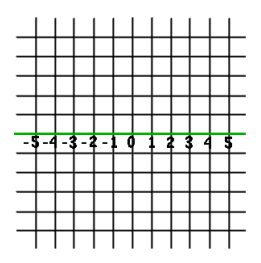

**Gambar 6.** Garis bilangan.

Pada saat Siswa menghitung "minus satu, minus dua, minus tiga...", Guru dapat menjelaskan kepada Siswa bahwa apa yang mereka miliki sekarang disebut "garis bilangan" atau "garis koordinat." Ini dapat digunakan untuk menggambarkan di mana suatu titik berada pada garis. Untuk memberikan "alamat" yang tepat dari suatu titik, mereka hanya cukup melihat seberapa jauh titik tersebut dari nol, menggunakan simbol minus untuk angka di sebelah kiri nol. Guru juga menjelaskan bahwa simbol minus tersebut tidak disebut sebagai minus, tetapi disebut sebagai "negatif". Dalam hal ini Siswa dapat menunjukkan, misalnya, alamat suatu titik yang mereka sorot adalah adalah 4, atau alamat titik lain yang mereka sorot adalah negatif 5. Guru dapat memberikan Siswa pujian pada saat mereka melakukan hal tersebut, kemudian memberikan lebih banyak kebebasan bergerak dengan cara memberikan titik di mana saja di atas kertas, tidak hanya di garis bilangan tersebut. Untuk memberikan alamat titik-titik yang tidak berada pada garis bilangan, Guru dapat menjelaskan bahwa mereka perlu membuat garis bilangan vertikal. Gambarlah garis vertikal melalui nol dari garis bilangan horizontal. Kemudian beri label dengan angka positif di atas garis angka horizontal dan angka negatif di bawah garis angka horizontal. Guru juga dapat memberitahu mereka bahwa garis angka horizontal dan garis angka vertikal akan disebut dengan nama matematika mereka. Garis bilangan horizontal disebut sumbu x dan garis bilangan vertikal disebut sumbu y.

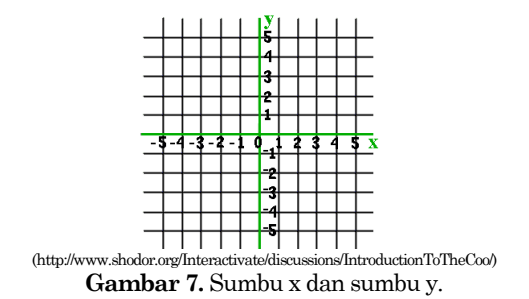

Sebagai contoh, Siswa dapat memilih memposisikan titik yang mereka buat dengan cara naik tiga blok dan kemudian ke kanan dua blok. Kemudian Guru dapat bertanya kepada mereka bagaimana cara lain mereka dapat sampai di sana. Salah satu yang dapat menjadi respon mereka adalah mereka dapat menjelaskan bahwa pertama-tama mereka dapat pergi dua blok ke kanan, dan kemudian tiga blok ke atas atau ke kanan, tiga ke atas, dan satu lagi ke kanan.

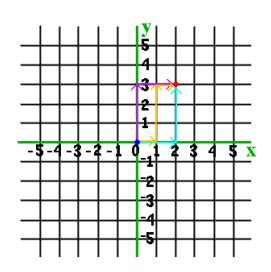

(http://www.shodor.org/Interactivate/discussions/IntroductionToTheCoo/) **Gambar 8.** Gambar titik (2,3) pada koordinat kartesius.

Kemudian Guru dapat menjelaskan bahwa terdapat banyak cara untuk berpindah dari satu titik ke titik lain. Guru juga dapat mengajukan pertanyaan kembali, ada berapa banyak cara tersebut? Lalu Guru dapat menjelaskan bahwa untuk membuat cara standar mengacu pada titik, matematikawan mencapai kesepakatan bahwa mereka akan selalu menamai titik setelah satu cara khusus berjalan. Mulai dari nol, pergi ke kanan atau ke kiri, menghitung langkah: satu, dua. Kemudian naik atau turun: satu, dua, tiga langkah ke atas. Kemudian mereka menulis jumlah langkah seperti itu: (2,3). Sekali lagi, angka pertama adalah "kirikanan", angka kedua "atas-bawah". Tanda negatif berarti kiri atau bawah. Jadi, jika titik yang mereka acu adalah (-2, -3) atau dengan kata lain pergi dua langkah ke kiri, dan kemudian tiga langkah ke bawah. Guru dapat memancing aktivitas kelas dengan cara melemparkan pertanyaan seperti bagaimana cara terbaik untuk menggambarkan alamat suatu titik daripada (kiri-kanan, atas-bawah). Setelah mendapat beberapa respon dari Siswa, Guru dapat menjelaskan bahwa alamat suatu akan digambarkan sebagai (x,y) bukan (kirikanan, atas-bawah). Istilah matematika untuk alamat suatu titik disebut koordinat. Kemudian, Guru dapat menjelaskan kepada Siswa bagaimana sumbu x dan sumbu y membagi kertas kita menjadi empat bagian.

(http://www.shodor.org/Interactivate/discussions/IntroductionToTheCoo/) **Gambar 9.** Pembagian sumbu x dan sumbu y menjadi empat kuadran.

Guru juga dapat menjelaskan bahwa bagian-bagian itu disebut kuadran. Masing-masing kuadran ini disebut dengan angka romawi. Kuadran pertama berisi semua titik dengan koordinat x positif dan y positif dan diwakili oleh angka romawi I. Kuadran kedua berisi semua titik dengan koordinat x negatif dan y positif dan diwakili oleh angka romawi II. Kuadran ketiga berisi semua titik dengan koordinat x negatif dan y negatif dan diwakili oleh angka romawi III. Kuadran keempat berisi semua titik dengan koordinat x positif dan y negatif dan diwakili oleh angka romawi IV. Kemudian setelah mereka membiliki gambaran yang cukup tekait koordinat kartesius, Guru dapat mengajak mereka untuk memainkan simulasi "*General Coordinates Game*" yang tersedia pada Interactivate.

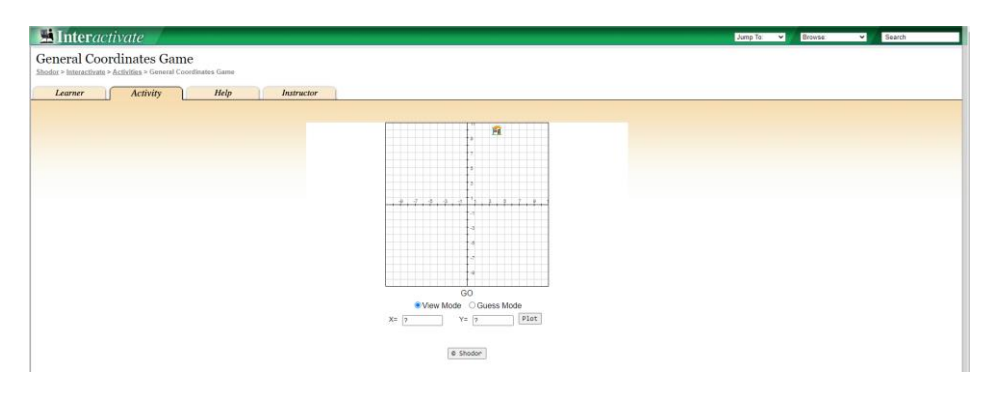

(http://www.shodor.org/Interactivate/activities/GeneralCoordinates/) **Gambar 10.** Tampilan muka simulasi "General Coordinates *Game*".

Gambar 10 di atas memperlihatkan tampilan dari simulasi "*General Coordinates Game*" untuk versi "*view mode*". Pada mode ini Siswa dapat memvisualisasikan koordinat kartesius. Misalkan mereka ingin mengetahui bagaimana posisi dari titik (7, -3). Maka hal yang mereka lakukan adalah dengan menginputkan angka 7 pada kotak "X" dan -3 pada kotak "Y", kemudian mengklik "Plot". Setelah itu, titik tersebut akan diposisikan (digambarkan dengan gambar rumah) sesuai dengan titik yang mereka inputkan. Untuk lebih jelasnya, perhatikan gambar berikut.

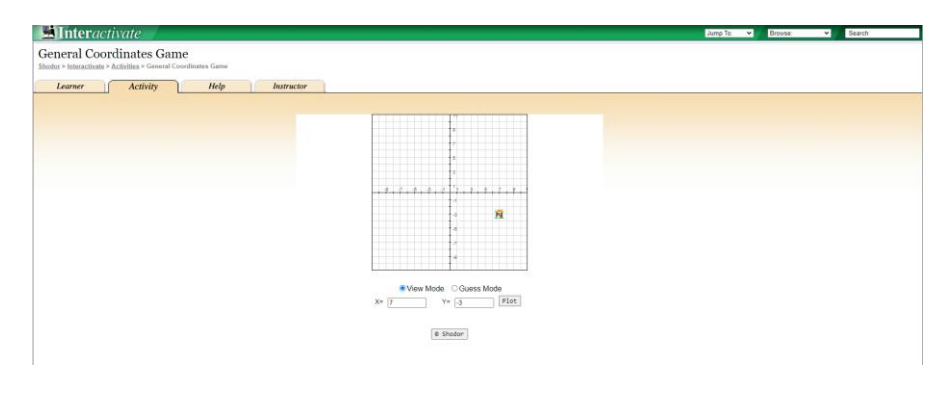

(http://www.shodor.org/Interactivate/activities/GeneralCoordinates/) **Gambar 11.** Hasil plot titik (7, -3).

Pada tahap ini Guru dapat memberikan beberapa contoh titik untuk mereka plot ataupun memberikan kepada mereka untuk eksplorasi lebih jauh terkait koordinat kartesius. Setelah Siswa memiliki visualisasi dan pemahaman yang lebih baik terkait koordinat kartesius, Siswa dapat diajak kembali untuk memainkan permainan "*maze game*" yang juga tersedia pada Interactivate. Aktivitas ini memungkinkan pengguna untuk melatih keterampilan merencanakan titik mereka dengan meminta mereka memindahkan robot melalui ladang ranjau ke lokasi target. Tentukan koordinat X dan Y pada titik akhir langkah robot selanjutnya. Misalnya, robot menuju ke titik yang disorot oleh titik kuning. Koordinat X titik tersebut adalah 10, dan koordinat Y titik tersebut adalah 10. Untuk memerintahkan robot melakukan langkah berikutnya, ketik koordinat X di kotak X=  $[\_\_\]$ , dan koordinat Y di kotak Y=  $[\_\]$ 

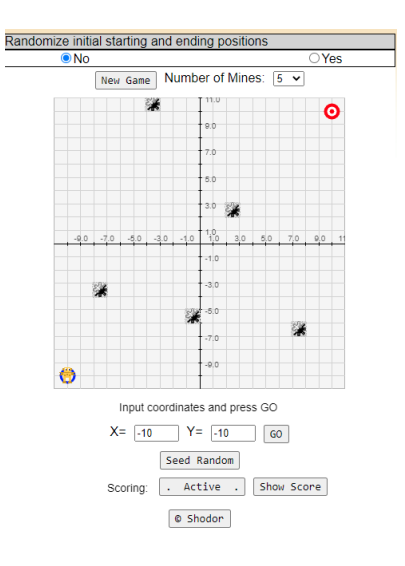

(http://www.shodor.org/interactivate/activities/MazeGame/) **Gambar 12.** Tampilan *Maze Game.*

Ketika koordinat untuk langkah selanjutnya telah disiapkan, klik tombol "GO" untuk membuat robot bergerak. Pergerakan robot dilacak dengan warna biru selama robot tidak bersentuhan dengan ranjau apa pun.

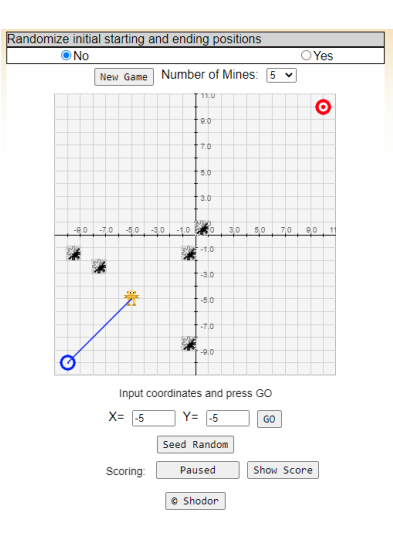

(http://www.shodor.org/interactivate/activities/MazeGame/) **Gambar 13.** Tampilan *Maze Game* dengan langkah tanpa mengenai ranjau*.*

Jika robot bersentuhan dengan ranjau di sepanjang perjalanannya, pergerakan robot tersebut kemudian dilacak dengan warna merah.

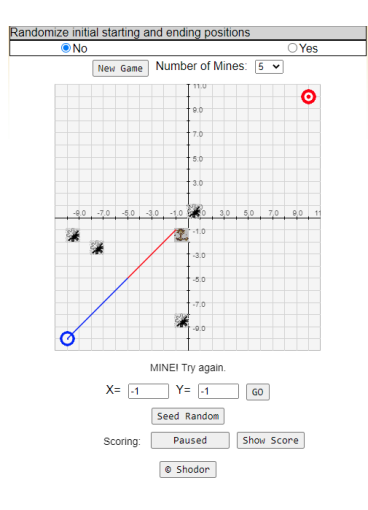

(http://www.shodor.org/interactivate/activities/MazeGame/) **Gambar 14.** Tampilan *Maze Game* dengan langkah mengenai ranjau*.*

Siswa dapat mencoba memperbaiki langkah mereka dengan cara menginputkan kembali langkah mereka.

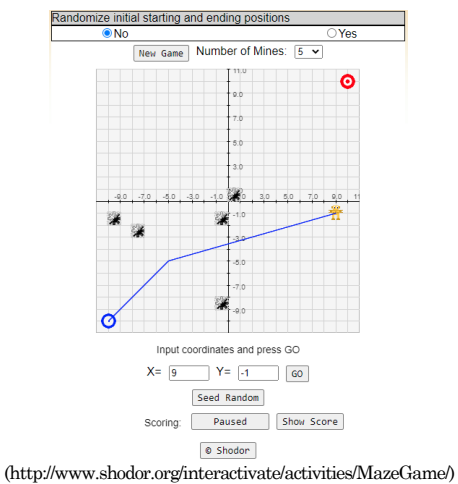

**Gambar 15.** Tampilan *Maze Game* dengan dua langkah tanpa mengenai ranjau*.*

Misalkan mereka dapat menginputkan koordinat X titik tersebut adalah 9, dan koordinat Y titik tersebut adalah -1. Kemudian mereka juga langsung menginputkan koordinat X titik 10 dan koordinat Y titik tersebut adalah 10 untuk menuju pada titik merah yang dituju.

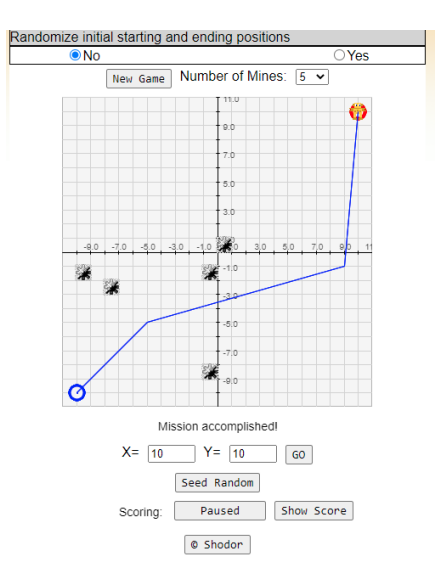

(http://www.shodor.org/interactivate/activities/MazeGame/) **Gambar 16.** Tampilan *Maze Game* dengan langkah menuju titik tujuan*.*

Untuk memulai permainan baru, pilih Jumlah ranjau yang diinginkan di papan: dan klik tombol "New *Game*". Pengguna dapat mengontrol apakah posisi awal dan target robot tetap atau berubah-ubah. Apabila kontrol ini disetel ke "No", posisi awal robot selalu (-10, -10) dan posisi target robot selalu (10, 10). Jika kontrol ini diatur ke" Yes", posisi awal dan target robot ditempatkan pada posisi acak di layar seperti yang ditunjukkan di bawah ini:

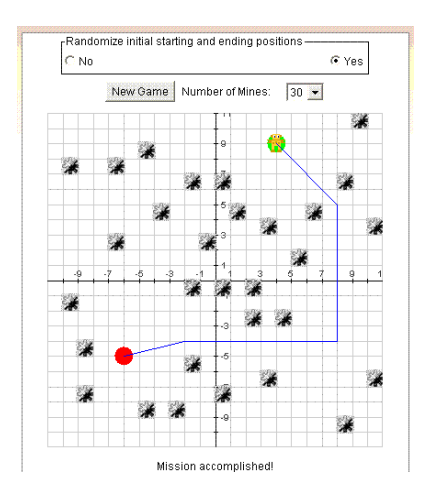

(http://www.shodor.org/interactivate/activities/MazeGame/) **Gambar 17.** Tampilan *Maze Game* dengan posisi acak.

Aktivitas ini akan secara otomatis merekam seberapa sukses Siswa dalam menjawab pertanyaan. Untuk melihat skor, tekan tombol "*Show Score*"di bagian bawah aktivitas dan jendela *pop-up* akan muncul dengan papan skor. Untuk menutup jendela *pop-up* ini tekan tombol Tutup atau klik kembali pada jendela utama. Untuk menjeda penilaian, tekan tombol Aktif di bagian bawah layar dan itu akan berubah menjadi tombol Jeda. Untuk melanjutkan penilaian, tekan tombol "Pause". Untuk mengatur ulang papan skor, buka papan skor menggunakan tombol tampilkan "Score" lalu tekan tombol "Reset". Karena aktivitas ini menghasilkan pertanyaan secara acak, fitur yang disebut "Seed Random" telah diterapkan yang memungkinkan banyak pengguna yang menggunakan komputer berbeda untuk mengerjakan masalah yang sama.

#### **5. Simpulan**

Matematika sering dianggap sebagai suatu hal yang "menakutkan" atau membosankan oleh Siswa. Dengan adanya anggapan tersebut, menjadikan matematika terkadang sulit dipahami oleh Siswa. Telah dibahas salah satu upaya dalam meningkatkan minat anak-anak untuk belajar matematika dengan cara yang menyenangkan, yaitu dengan memanfaatkan *game online*. Di era internet saat ini, *game* merupakan hal yang sangat diminati oleh berbagai kalangan, khususnya anak-anak. Banyak diantara anak-anak yang dapat menghabiskan waktu yang cukup lama untuk bermain *game online*. Telah diuraikan juga pemanfaatan Interactivate sebagai media pembelajaran matematika. Dengan menggunakan Interactivate ini, siswa dapat menerima konsep-konsep matematika dengan cara yang tidak membosankan bahkan menyenangkan bagi mereka. Hal tersebut dapat mengarahkan mudah diterimanya konsep-konsep matematika oleh mereka yang pada akhirnya memudahkan mereka untuk memahami konsep-konsep tersebut.

## **Daftar Pustaka**

- 1. Alabdulaziz, M.S., (2021), COVID-19 and the use of digital technology in mathematics education, Education and Information Technologies, 26:7609–7633
- 2. Devlin, K., (2011), Mathematics Education for A New Era: Video *Game*s as A Medium for Learning, Bocaraton, Fl: Crc Press.
- 3. Farah, R.N., Amarpreet,K., Zuraida, R.L., Muzirah, M., Ayub, A.F.M., Nida, S.U., Rejeki, S., Irwan, N., (2021), Algebraic Lab: Pedagogical Tool to Teach and Learn Algebra through Game, Review of geographical education 11(4)
- 4. Jan L. Plass, Richard E. Mayer, And Bruce D., (2019), Handbook of *Game* Based Learning the MIT Press Cambridge, Massachusetts, London
- 5. Jiménez, C., Arís, N., Ruiz, A.A.M., and Orcos, L., (2020), Digital Escape Room, Using Genial.Ly and A Breakout to Learn Algebra at Secondary Education Level in Spain,MDPI Education Sciences, (10) 271
- 6. Koupritzioti, D., Xinogalos,S., (2019), PyDiophantus maze game: Play it to learn mathematics or implement it to learn game programming in Python, Education and Information Technologies,
- 7. Marange, T., & Adendorff, S.A. (2021). The contribution of online mathematics games to algebra understanding in Grade 8. Pythagoras, 42(1), a586. https://doi.org/10.4102/pythagoras.v42i1.586
- 8. Plass, J. L., Goldman, R., Flanagan, M., & Perlin, K., (2009). RAPUNSEL: Improving self- efficacy and self- esteem with an educational computer game. In H. K. Edlin & C. P. Koeling (Eds.), Proceedings of the 17th International Conference on Computers in Education (pp. 682–689). Tarrytown, NY: Pergamon Press.
- 9. Saundarajan, K., Osman, S., Daud, M.F.Abu, M.S., Pairan, M.R.(2020), Learning Algebra using Augmented Reality: A Preliminary Investigation on the Application of Photomath for Lower Secondary Education, International Journal of Emerging Technology in Learning 15 (16)
- 10. Sylviani, S. dan Permana, F.C, (2020), Dragonbox Algebra 5+ Sebagai Media Pembelajaran Aljabar Untuk Siswa Sekolah Dasar, Edsence: Jurnal Pendidikan Multimedia 2 (2), 75-82,
- 11. Sylviani, S. dan Permana, F.C, (2019a), Pembelajaran Matematika Tingkat Sekolah Dasar Menggunakan Aplikasi Geogebra sebagai Alat Bantu Siswa dalam Memahami Materi Geometri, , Edsence: Jurnal Pendidikan Multimedia 1(1), 1-8
- 12. Sylviani, S. dan Permana, F.C, (2019b), Penggunaan Maple dalam Upaya Peningkatan Minat Siswa SMA dalam Pembelajaran Materi Integral Edsence: Jurnal Pendidikan Multimedia 1(2), 61-70
- 13. Tucker, S. I., and Moyer-Packenham, P.S., (2020), Exploring the phenomenon of distance in children's interactions with touchscreen digital mathematics games, international journal of mathematical education in science and technology.
- 14. http://www.shodor.org/Interactivate/